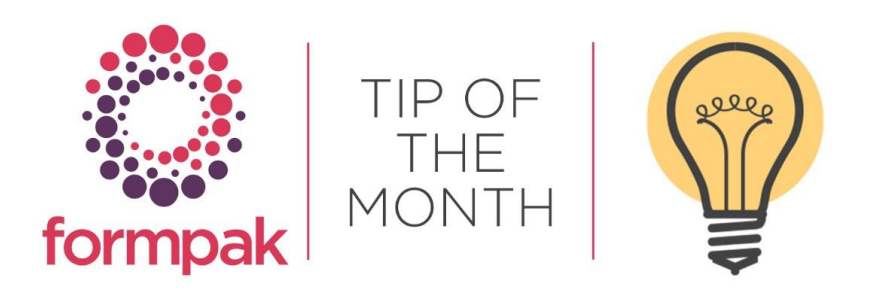

## ADDING NEW PROPERTIES

Properties are attributes that can be attached to Items to display and store specific Values. Properties can be manual or calculated. Formpak has many preloaded Properties, for example Flash Point and Item Uses, these are organised into Property Groups, such as Physical Data and Recommended Uses and can be viewed in the Properties tab of Items.

Property Values can be included on documents such as the SDS and can be used to stop incorrect documents being printed, an example of this would be a missing Flash Point or Use Value. Properties can be used to search for specific information using Find Matching Items, and additionally can be used to customise the screen when formulating and can also be used in managing suitability.

Additional Properties can be added to manage different business requirements. If you require further information on setting up specific Properties or require a quote for a custom calculated Property, please contact us at [support@formpak-software.com](mailto:support@formpak-software.com)

#### CP65 Properties

California Proposition 65 legislation requires companies to list certain substances contained within their products that are listed on the Proposition 65 Chemical List as causing potential harm.

MC/Prop65 is set up as a Property and applied to relevant Raw Materials with a calculation to list components within Formulations.

Check if you have this Property available in your Formpak Software by navigating to 'Search for Property', enter the Property Code, and click Search. If the Property does not appear in the search navigate to 'Add a New Property' and enter the details as per below.

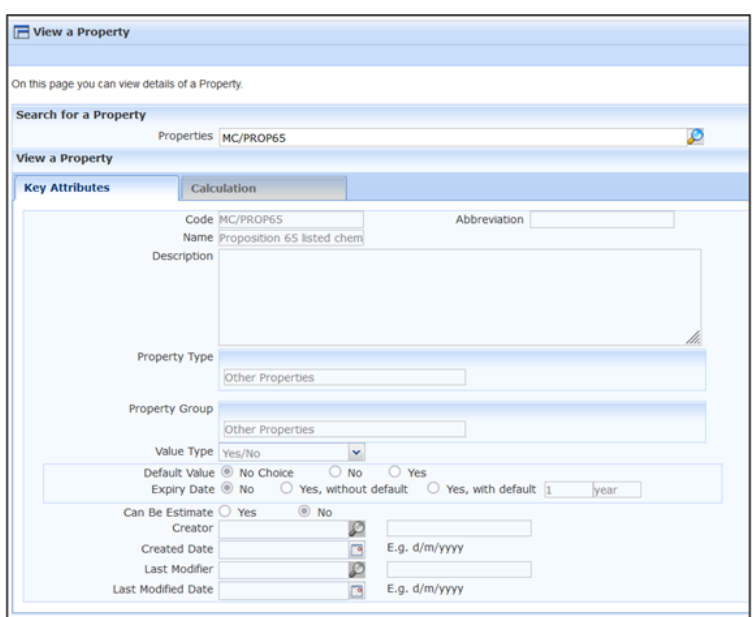

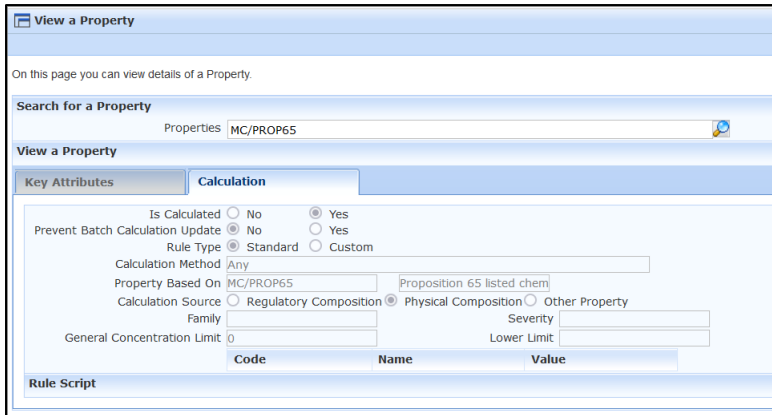

Manually apply the Property to the CP65 Materials. This has a calculation that triggers the Property = Yes for a composition if ANY components have the Property = Yes.

Add an Entry List Property e.g. MC/PROP65INGDETAILS, similar to AGNINGDETAILS, you can create a table of components that have Property MC/PROP65 = Yes.

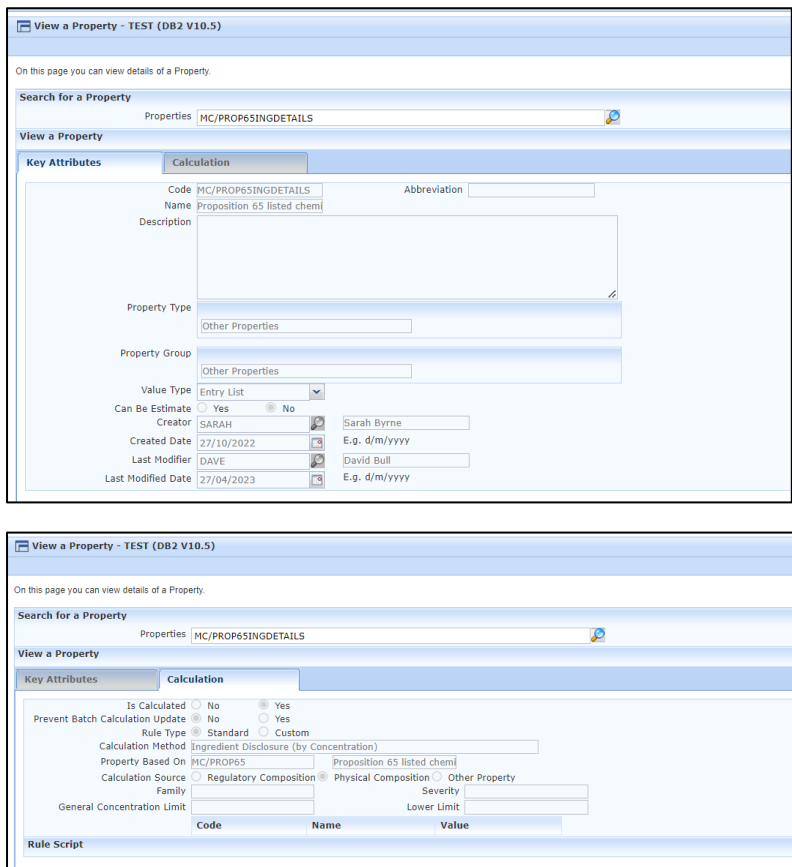

This can be added to the Custom Document by adding the Property to the Property Group, Custom Document and/or it can be added to the Safety Data Sheet by adding to Property Group Additional Regulatory Information and the table will appear in section 15 of the SDS.

#### SVHC Properties

Under Article 31(9)(a)) SVHC regulation advises if a product contains more than 0.1% of a SVHC (Substance of Very High Concern) this should be included on the product Safety Data Sheet. The following Property can be used to manage the SVHC.

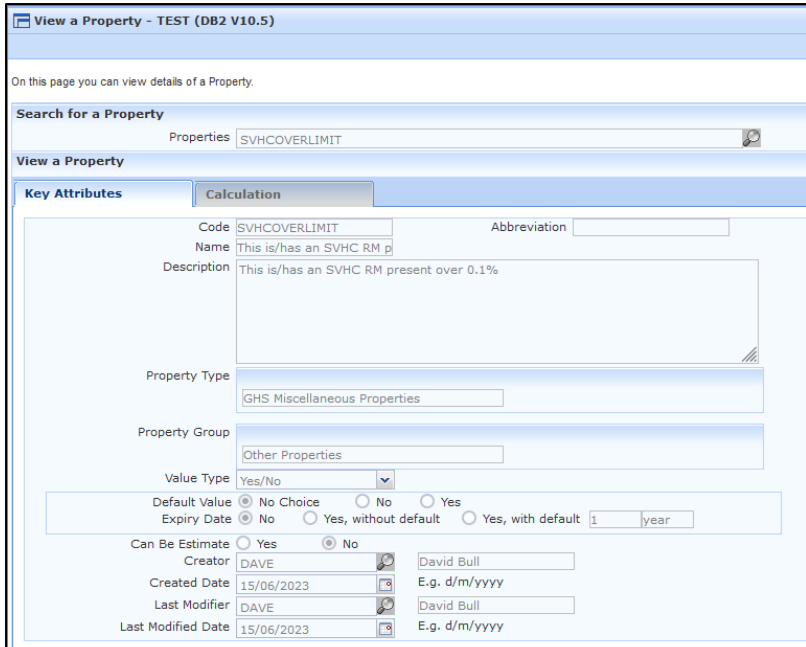

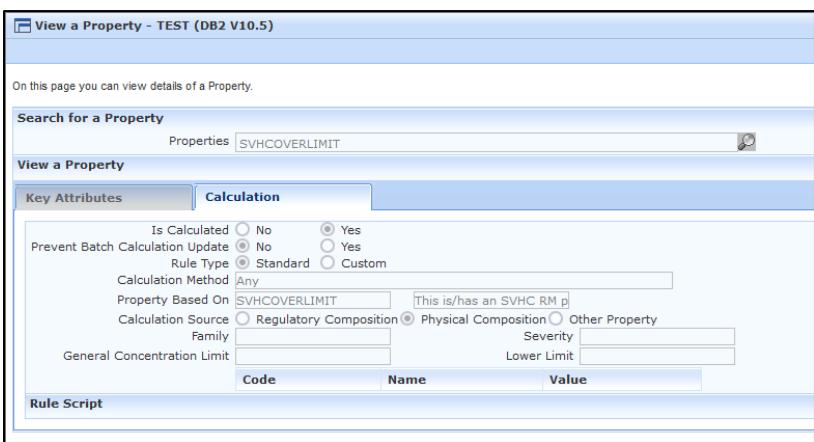

Manually apply the Property to the Raw Materials that are classified as a SVHC.

Add an Entry List Property SVHCOVERLIMINGDETAILS.

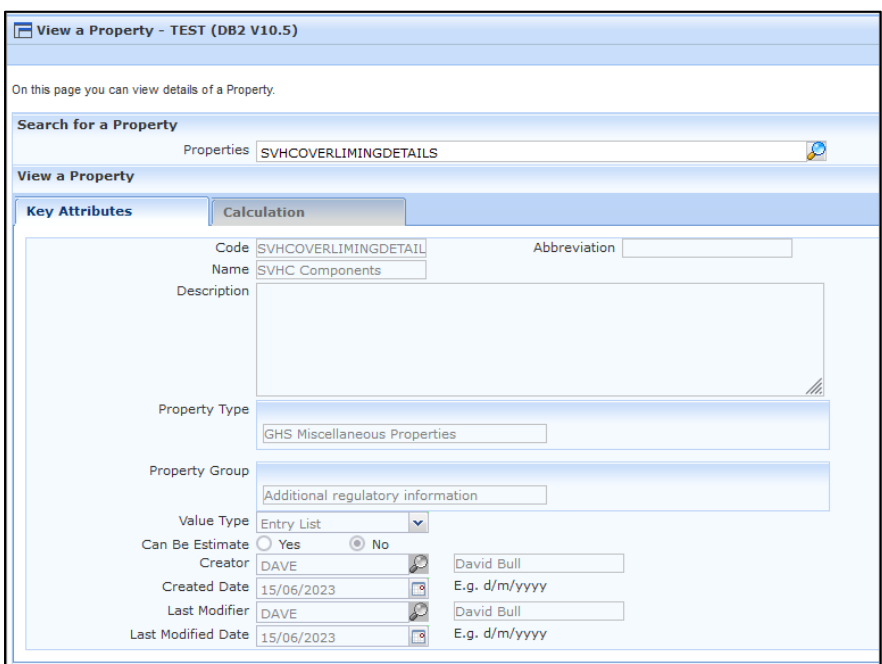

Input the General Concentration and Lower Limit at 0.1 you can create a table of components that have Property SVHCOVERLIMIT at 0.1 or above.

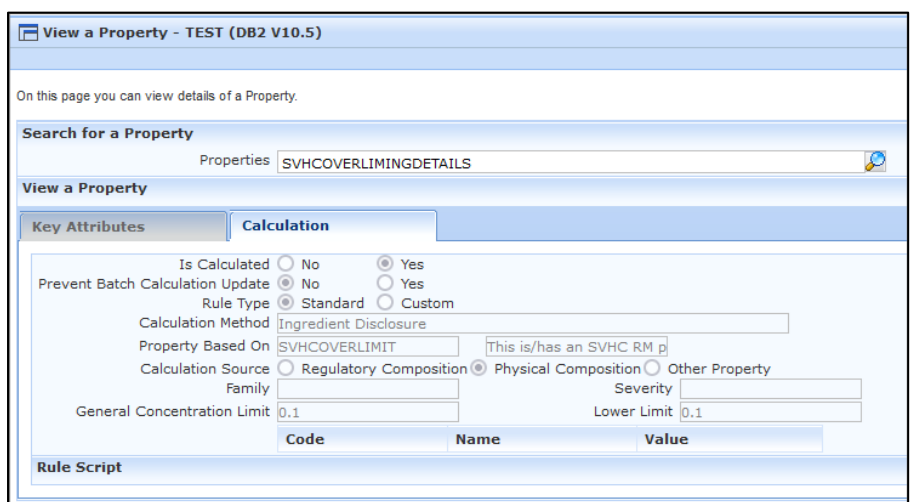

The inclusion in Property Group 'Additional regulatory information' adds the Property to Section 15 of the CLP SDS.

# Mini Tip

### Changing the Application Theme for a User

Did you know you can change the application colour for a User? In Modify a User you have the option to change the Theme, which changes the colour of the application for the User.

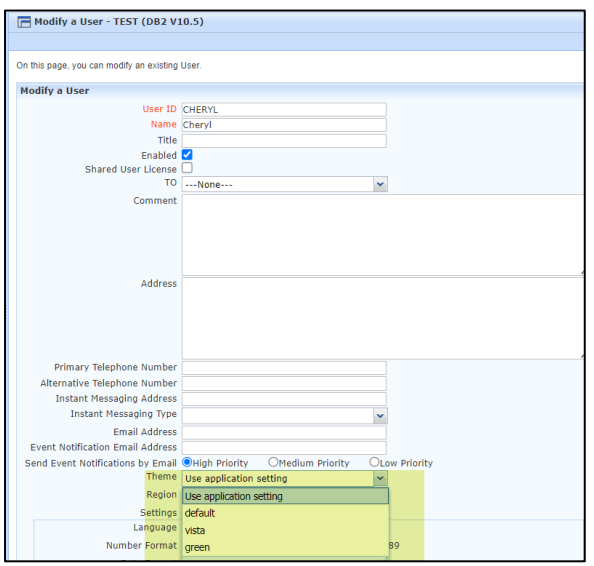

Use Application Setting uses the setting already configured in Manage Application Settings. Default is the usual colour of the application (Blue), Vista changes the application to grey and green changes the application to a pale green colour. This is useful if you want to differentiate between different Users having access to the same computer or to differentiate between a test and live system.

To see previous 'Tip of the Month' articles, please see [here.](https://www.formpak-software.com/Support_Centre/Pages/Tip_of_the_Month.html)

All of our training and support material can be accessed from our **Support Centre**. The Support Centre is available 24/7 and is a great resource to use at your convenience. It includes:

- Over 100 training and support articles
- Links to training videos
- Quick Start Guides
- The Formpak Training Matrix

The Support Centre can be accessed on the Home screen of Formpak software or via the following link: [https://www.formpak-software.com/Support\\_Centre/Pages/Support\\_Centre.html](https://www.formpak-software.com/Support_Centre/Pages/Support_Centre.html)

Our Support Team are available: Monday - Thursday: 8:30 - 17:00 (GMT) Friday: 8:30 - 16:00 (GMT) Email: support@formpak-software.com Telephone: +44 (0) 1235 250 020

The Formpak Help Centre is included directly in Formpak software, just press the 'Help' button to access it. The Formpak Help Centre offers explanations for each function of the application as well as a glossary of the technical terminology used.

View our YouTube channel with lots of helpful guides and information about Formpak <https://www.youtube.com/user/FormpakSoftware/videos>